# IGEL

## Getting Started with Cisco Webex VDI on IGEL OS

## **Dependencies**

As Cisco Webex VDI handles multimedia redirection but is not a standalone application, it cannot be used on its own. At least one of the following apps must be installed and configured as well:

- Citrix Workspace app
- VMware Horizon Client

If your users want to make audio and video calls with Cisco Webex, the following app must be installed:

• Cisco Webex Meetings VDI

### **How to Disable or Enable the Plugin**

1. In the profile configurator, go to **Apps > Cisco Webex > Plugins**.

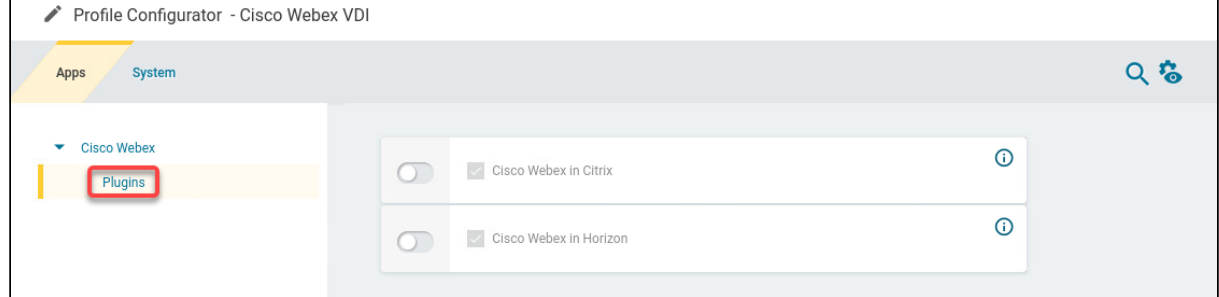

- 2. Change the settings as required.
- A dongle must be used if delivered with a device (e.g. with a headset, etc.).

#### **Cisco Webex in Citrix**

- ☑ The Cisco Webex VDI plugin is enabled in Citrix sessions. (Default)
- ☐ The Cisco Webex VDI plugin is disabled in Citrix sessions.

#### **Cisco Webex in Horizon**

- ☑ The Cisco Webex VDI plugin is enabled in VMware Horizon sessions. (Default)
- ☐ The Cisco Webex VDI plugin is disabled in VMware Horizon sessions.